# IT FAQs

## Frequently Asked Questions

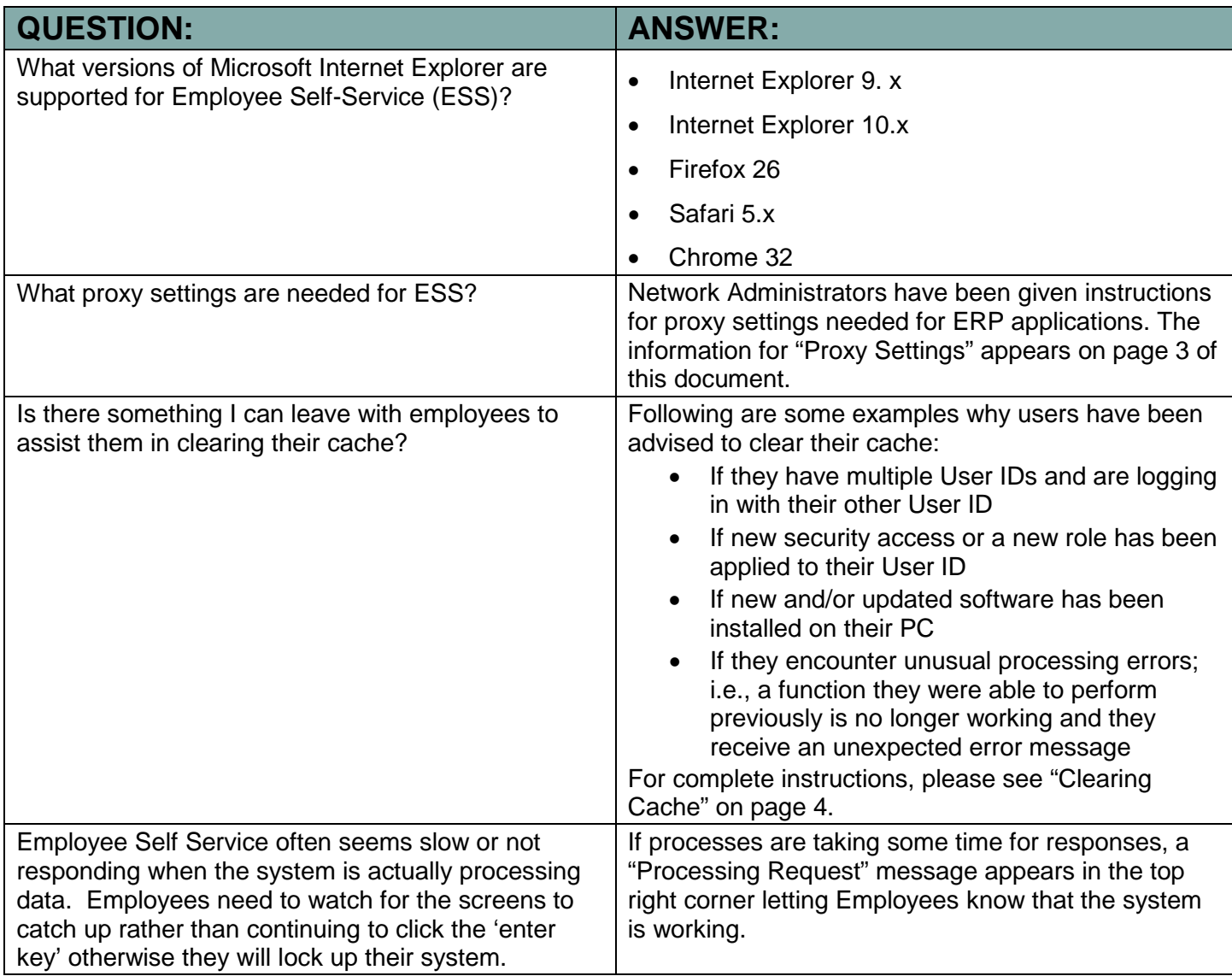

## **BROWSER VERSIONS**

The following browser information has been included in the Employee Packets:

*Work Computer* – If your work computer does not have one of the versions above, contact your IT Department.

*Home Computer –* If your home computer does not have one of the versions above, it is recommended that you upgrade to the appropriate browser version.

## **EPAY PROXY SETTINGS**

Employees should be able to access Self-service from any PC without any special settings. If an organization provides stand-alone or kiosk type computers to accommodate those employees who do not have personal computers at their work stations or at home, those computers may have limited Internet sites for employees to access. In those cases, the following URL's should be made available:

- eapps.erp.delaware.gov sso.delaware.gov
	-

### **ERP PROXY SETTINGS**

The ERP technical support team has found that the browser settings described below are necessary for End Users to successfully work within the First State Financials (FSF) and PHRST applications. The examples below represent Internet Explorer 8.0 (IE) screen shots. If there are other browsers in use, corresponding proxy settings should be applied. The following proxy exceptions are required:

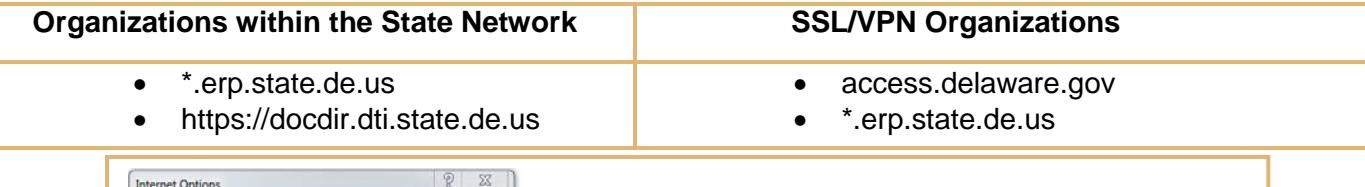

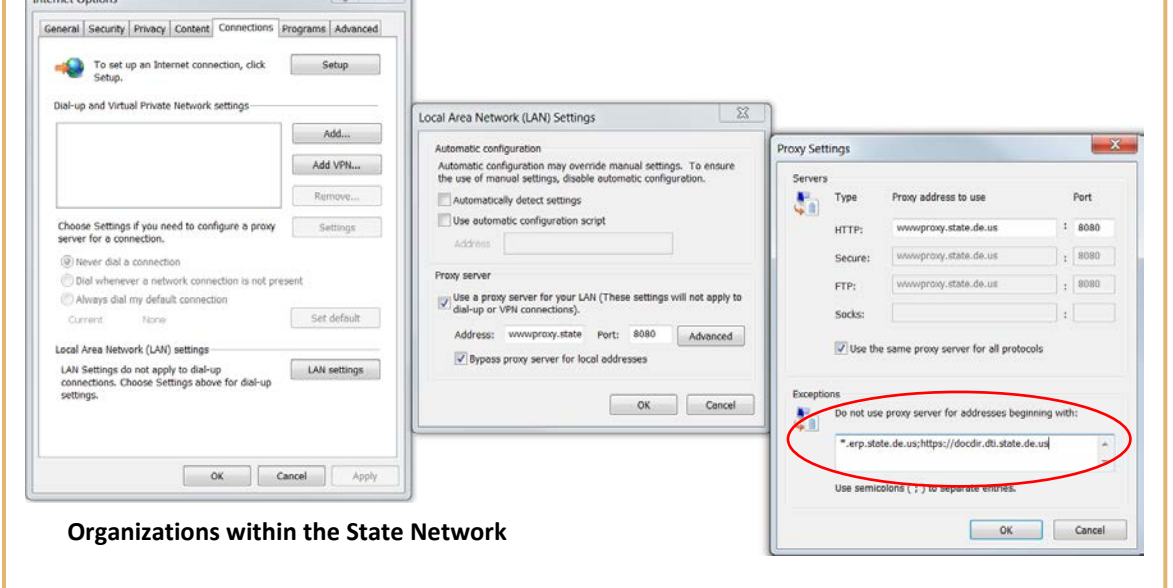

## **CLEARING CACHE**

The first step to clearing cache is to know the type of browser you are using. Throughout the state there are several internet browsers in use: Microsoft Internet Explorer, Google Chrome, Mozilla Firefox and Safari for Apple Macs. Please use the information below for clearing cache if you are using Microsoft Internet Explorer. If you are using another browser mentioned above, please contact your technical staff for assistance.

#### **Important Note: Please close the PHRST or FSF application before starting this process.**

#### **Determine Internet Explorer (IE) Version**

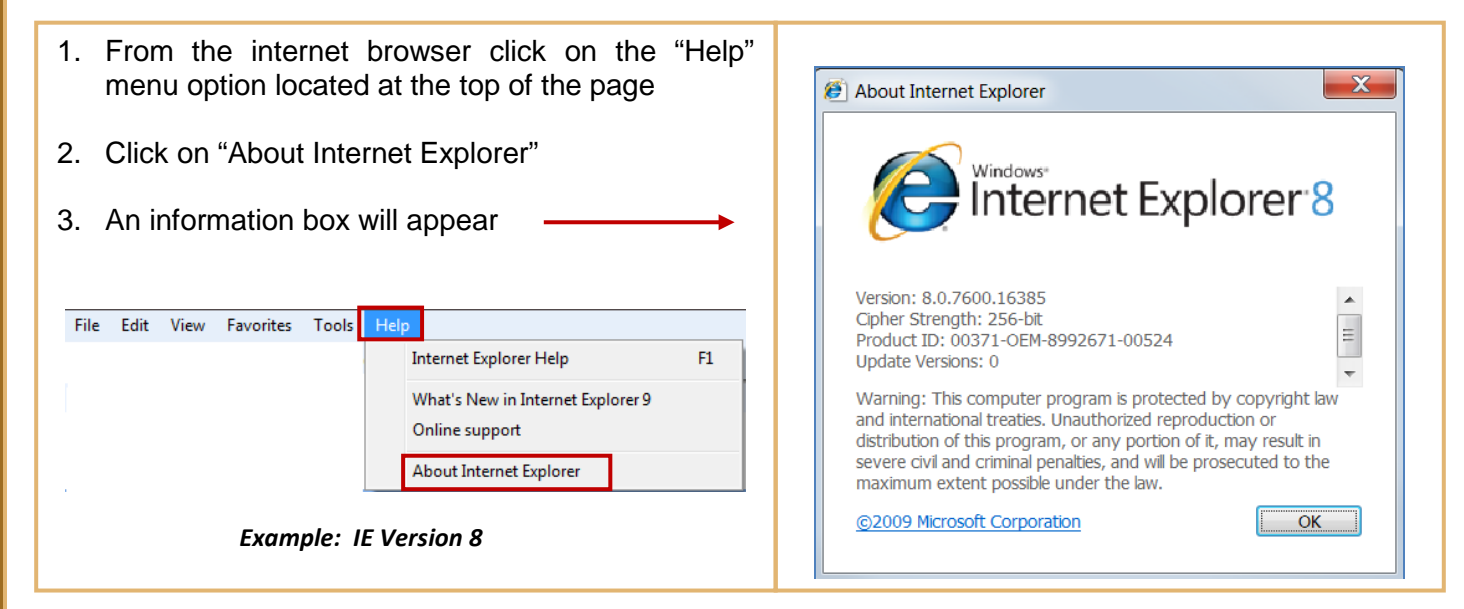

#### **Clearing Cache for IE Version 7**

l

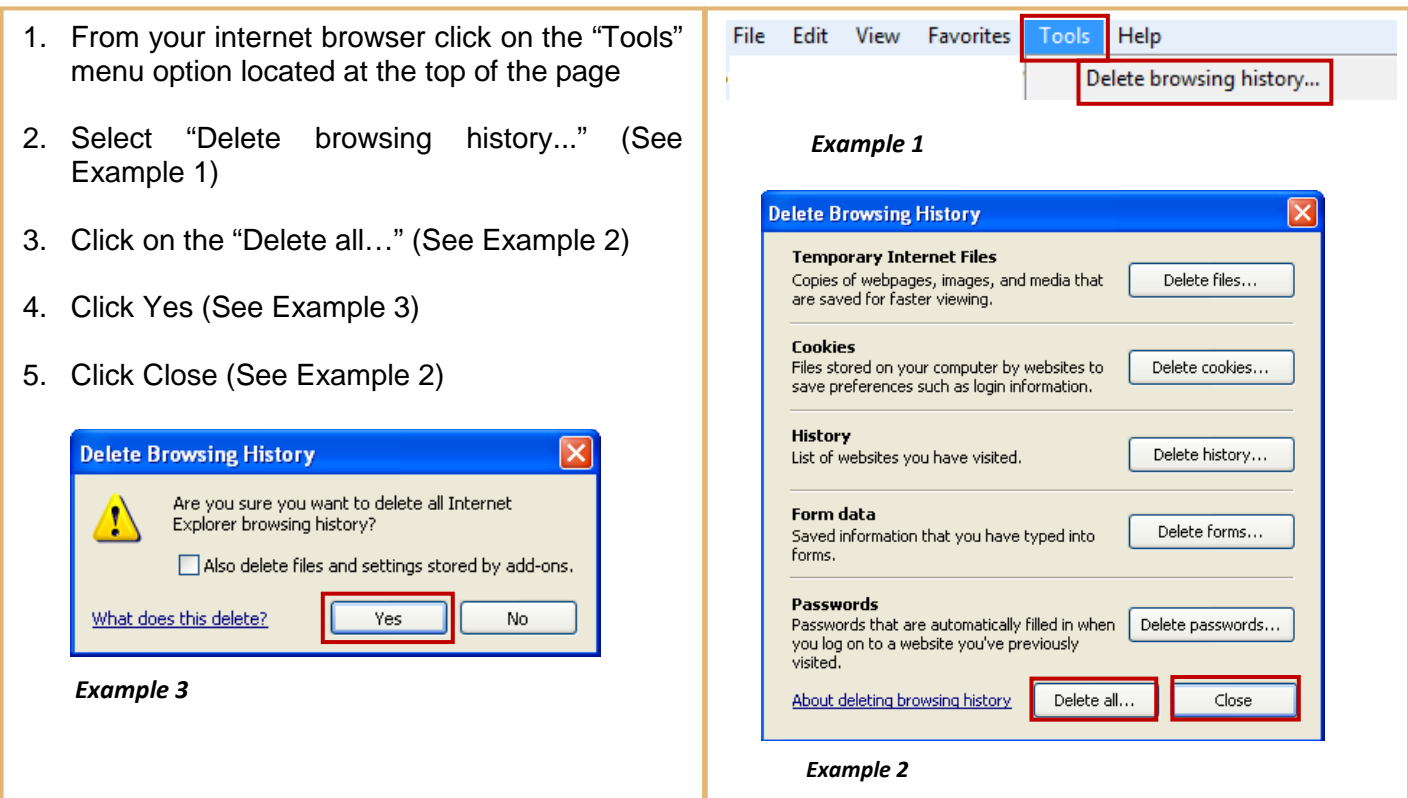

#### **Clearing Cache for IE Version 8**

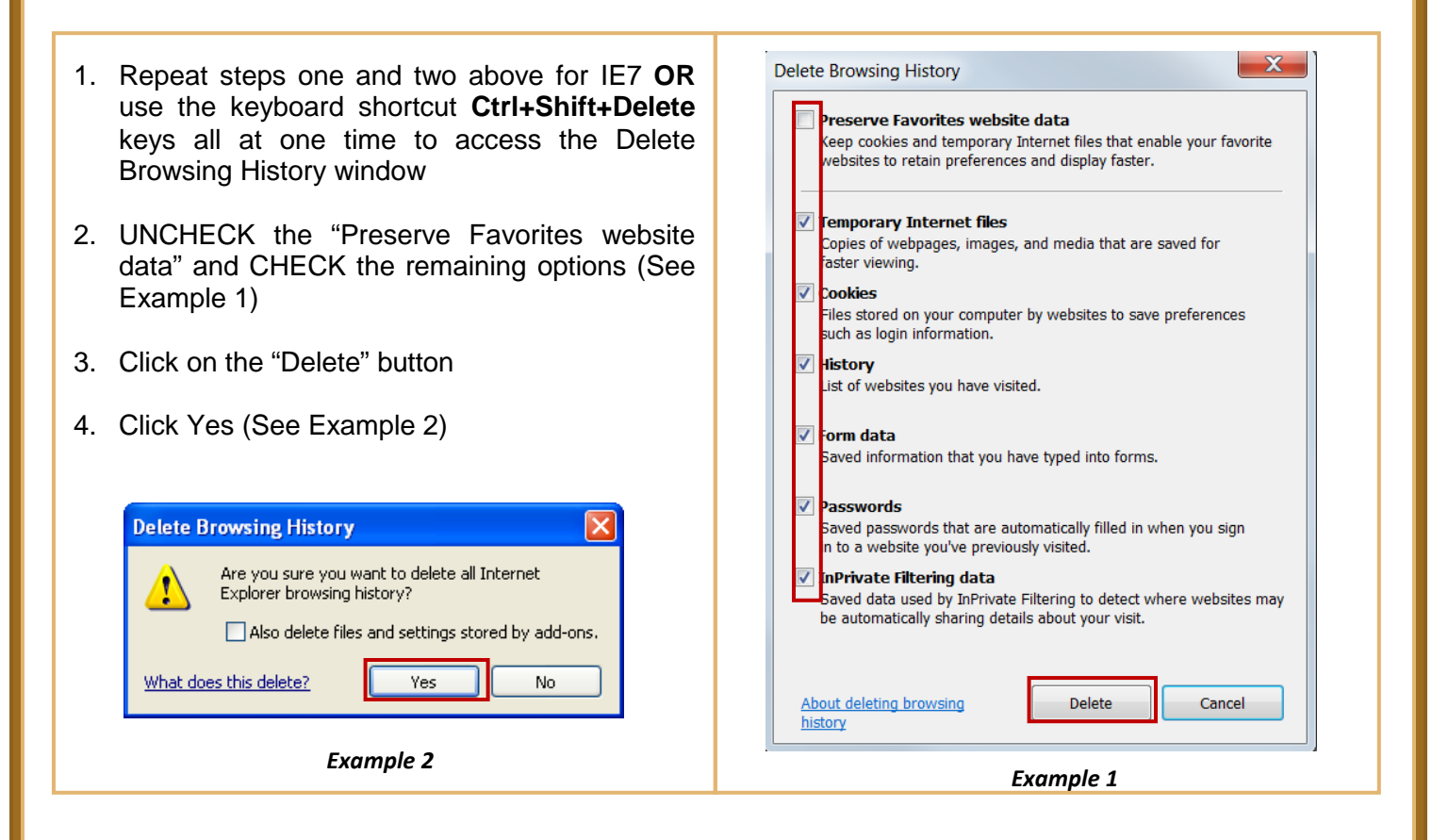

#### **Clearing Cache for IE Version 9**

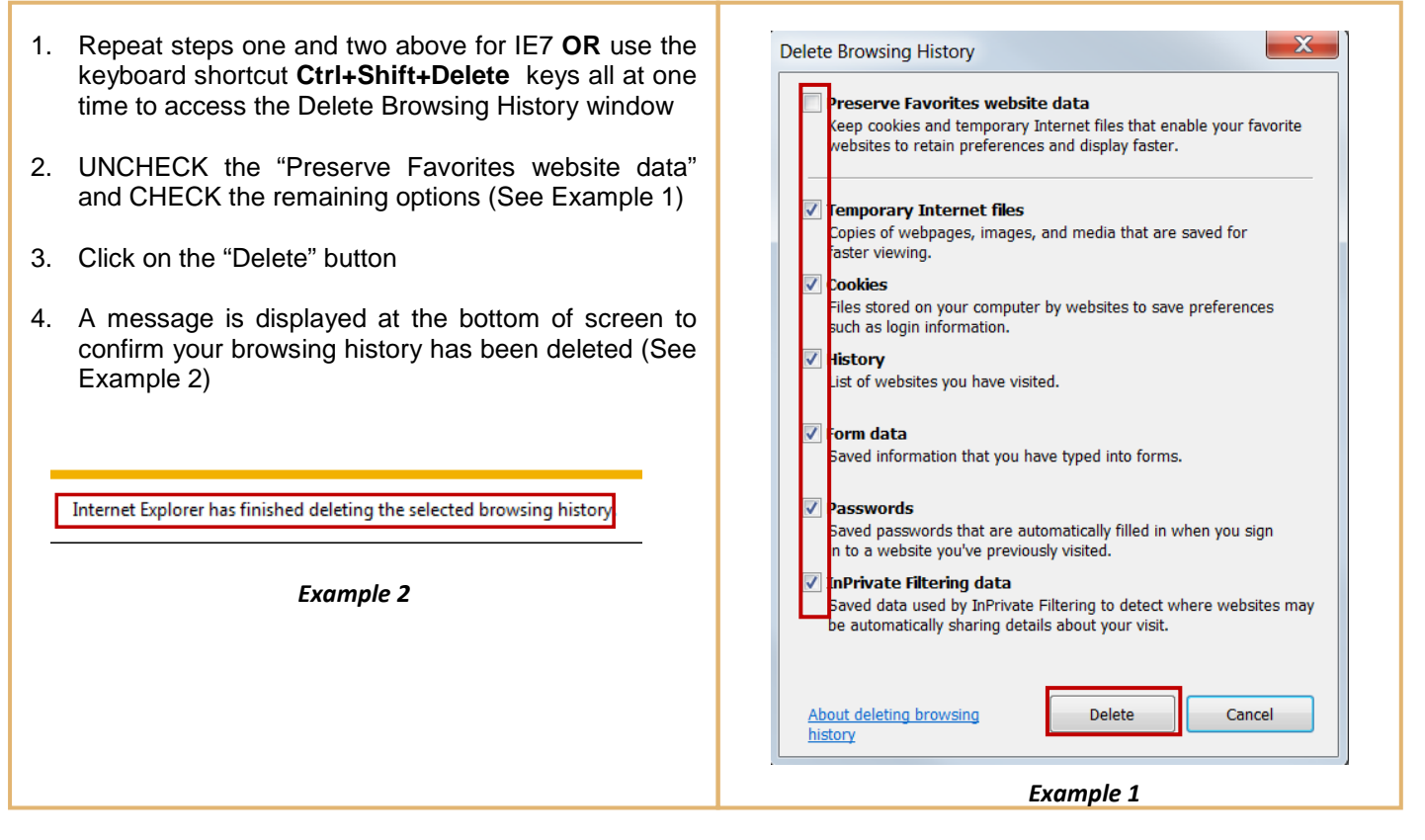